# **SLURM - Simple Linux Utility for Resource Management**

Introduction

Slurm is an open source, fault-tolerant, and highly scalable cluster management and job scheduling system for large and small Linux clusters.

It provides three key functions:

- allocating exclusive and/or non-exclusive access to resources (computer nodes) to users for some duration of time so they can perform work,
- providing a framework for starting, executing, and monitoring work (typically a parallel job such as MPI) on a set of allocated nodes, and
- arbitrating contention for resources by managing a queue of pending jobs.

 $\pmb{\times}$ 

# **Installation**

## **Controller**

Controller name: slurm-ctrl

Install slurm-wlm and tools

```
ssh slurm-ctrl
apt install slurm-wlm slurm-wlm-doc mailutils sview mariadb-client mariadb-
server libmariadb-dev python-dev python-mysqldb
```
#### **Install Maria DB Server**

```
apt-get install mariadb-server
systemctl start mysql
mysql -u root
create database slurm_acct_db;
create user 'slurm'@'localhost';
set password for 'slurm'@'localhost' = password('slurmdbpass');
grant usage on *.* to 'slurm'@'localhost';
grant all privileges on slurm acct db.* to 'slurm'@'localhost';
flush privileges;
exit
```
In the file /etc/mysql/mariadb.conf.d/50-server.cnf we should have the following setting:

```
vi /etc/mysql/mariadb.conf.d/50-server.cnf
bind-address = localhost
```
#### **Node Authentication**

First, let us configure the default options for the munge service:

```
vi /etc/default/munge
OPTIONS="--syslog --key-file /etc/munge/munge.key"
```
#### **Central Controller**

The main configuration file is /etc/slurm-llnl/slurm.conf this file has to be present in the controller and \*ALL\* of the compute nodes and it also has to be consistent between all of them.

```
vi /etc/slurm-llnl/slurm.conf
```

```
###############################
# /etc/slurm-llnl/slurm.conf
###############################
# slurm.conf file generated by configurator easy.html.
# Put this file on all nodes of your cluster.
# See the slurm.conf man page for more information.
#
ControlMachine=slurm-ctrl
#ControlAddr=10.7.20.97
#
#MailProg=/bin/mail
MpiDefault=none
#MpiParams=ports=#-#
ProctrackType=proctrack/pgid
ReturnToService=1
SlurmctldPidFile=/var/run/slurm-llnl/slurmctld.pid
##SlurmctldPidFile=/var/run/slurmctld.pid
#SlurmctldPort=6817
SlurmdPidFile=/var/run/slurm-llnl/slurmd.pid
##SlurmdPidFile=/var/run/slurmd.pid
#SlurmdPort=6818
SlurmdSpoolDir=/var/spool/slurmd
SlurmUser=slurm
#SlurmdUser=root
StateSaveLocation=/var/spool
SwitchType=switch/none
TaskPlugin=task/none
#
#
# TIMERS
#KillWait=30
```

```
#MinJobAge=300
#SlurmctldTimeout=120
#SlurmdTimeout=300
#
#
# SCHEDULING
FastSchedule=1
SchedulerType=sched/backfill
SelectType=select/linear
#SelectTypeParameters=
#
#
# LOGGING AND ACCOUNTING
AccountingStorageType=accounting_storage/none
ClusterName=cluster
#JobAcctGatherFrequency=30
JobAcctGatherType=jobacct_gather/none
#SlurmctldDebug=3
SlurmctldLogFile=/var/log/slurm-llnl/SlurmctldLogFile
#SlurmdDebug=3
SlurmdLogFile=/var/log/slurm-llnl/SlurmLogFile
#
#
# COMPUTE NODES
NodeName=linux1 NodeAddr=10.7.20.98 CPUs=1 State=UNKNOWN
root@slurm-ctrl# scp /etc/slurm-llnl/slurm.conf csadmin@10.7.20.98:/tmp/.;
```

```
scp /etc/slurm-llnl/slurm.conf csadmin@10.7.20.102:/tmp/.
root@slurm-ctrl# systemctl start slurmctld
```
#### **Accounting Storage**

After we have the slurm-llnl-slurmdbd package installed we configure it, by editing the /etc/slurmllnl/slurmdbd.conf file:

```
vi /etc/slurm-llnl/slurmdbd.conf
```

```
########################################################################
#
# /etc/slurm-llnl/slurmdbd.conf is an ASCII file which describes Slurm
# Database Daemon (SlurmDBD) configuration information.
# The contents of the file are case insensitive except for the names of
# nodes and files. Any text following a "#" in the configuration file is
# treated as a comment through the end of that line. The size of each
# line in the file is limited to 1024 characters. Changes to the
# configuration file take effect upon restart of SlurmDbd or daemon
# receipt of the SIGHUP signal unless otherwise noted.
#
# This file should be only on the computer where SlurmDBD executes and
```
# should only be readable by the user which executes SlurmDBD (e.g. # "slurm"). This file should be protected from unauthorized access since # it contains a database password. ######################################################################### AuthType=auth/munge AuthInfo=/var/run/munge/munge.socket.2 StorageHost=localhost StoragePort=3306 StorageUser=slurm StoragePass=slurmdbpass StorageType=accounting\_storage/mysql StorageLoc=slurm\_acct\_db LogFile=/var/log/slurm-llnl/slurmdbd.log PidFile=/var/run/slurm-llnl/slurmdbd.pid SlurmUser=slurm

root@slurm-ctrl# systemctl start slurmdbd

#### **Authentication**

Copy /etc/munge.key to all compute nodes

scp /etc/munge/munge.key csadmin@10.7.20.98:/tmp/.

Allow password-less access to slurm-ctrl

csadmin@slurm-ctrl:~\$ ssh-copy-id -i .ssh/id\_rsa.pub 10.7.20.102:

Run a job from slurm-ctrl

```
ssh csadmin@slurm-ctrl
srun -N 1 hostname
linux1
```
#### **Test munge**

```
munge -n | unmunge | grep STATUS
STATUS: Success (0)
munge -n | ssh slurm-ctrl unmunge | grep STATUS
STATUS: Success (0)
```
#### **Test Slurm**

sinfo PARTITION AVAIL TIMELIMIT NODES STATE NODELIST debug\* up infinite 1 idle linux1

### **Compute Nodes**

A compute node is a machine which will receive jobs to execute, sent from the Controller, it runs the slurmd service.

 $\pmb{\times}$ 

#### **Installation**

ssh -l csadmin 10.7.20.102 sudo apt install slurm-wlm

Generate ssh keys

ssh-keygen

Copy ssh-keys to slurm-ctrl (using IP, because no DNS in place)

ssh-copy-id  $-i$   $\sim$ /.ssh/id rsa.pub csadmin@10.7.20.97:

Become root to do important things:

sudo -i vi /etc/hosts

Add those lines below to the /etc/hosts file

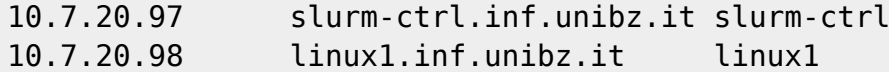

First copy the munge keys from the slurm-ctrl to all compute nodes, now fix location, owner and permission.

mv /tmp/munge.key /etc/munge/. chown munge:munge /etc/munge/munge.key chmod 400 /etc/munge/munge.key

Place /etc/slurm-llnl/slurm.conf in right place,

```
mv /tmp/slurm.conf /etc/slurm-llnl/
chown root: /etc/slurm-llnl/slurm.conf
```
## **Links**

[Slurm Workload Manager Overview](https://slurm.schedmd.com/overview.html)

[Steps to create a small slurm cluster with GPU enabled nodes](https://github.com/mknoxnv/ubuntu-slurm)

[Slurm in Ubuntu Clusters Part1](https://implement.pt/2018/09/slurm-in-ubuntu-clusters-pt1/)

[Slurm batch queueing system](https://wiki.fysik.dtu.dk/niflheim/SLURM)

[SLURM Workload Manager](https://doku.lrz.de/display/PUBLIC/SLURM+Workload+Manager)

From: <https://wiki.inf.unibz.it/>- **Engineering-Tech Wiki**

Permanent link: **<https://wiki.inf.unibz.it/doku.php?id=tech:slurm&rev=1567778159>**

Last update: **2019/09/06 15:55**

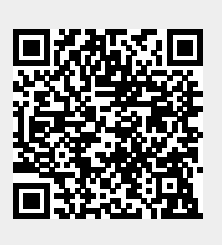